## **How can I verify the Hercules P32DJ is correctly installed on my MAC computer?**

The Hercules P32DJ does not require any specific driver. Upon connecting it to the computer's USB port, OS X should automatically recognize it and install generic drivers. Once installed, the controller should normally be enumerated in **System Profiler** (**Application > Utilities**):

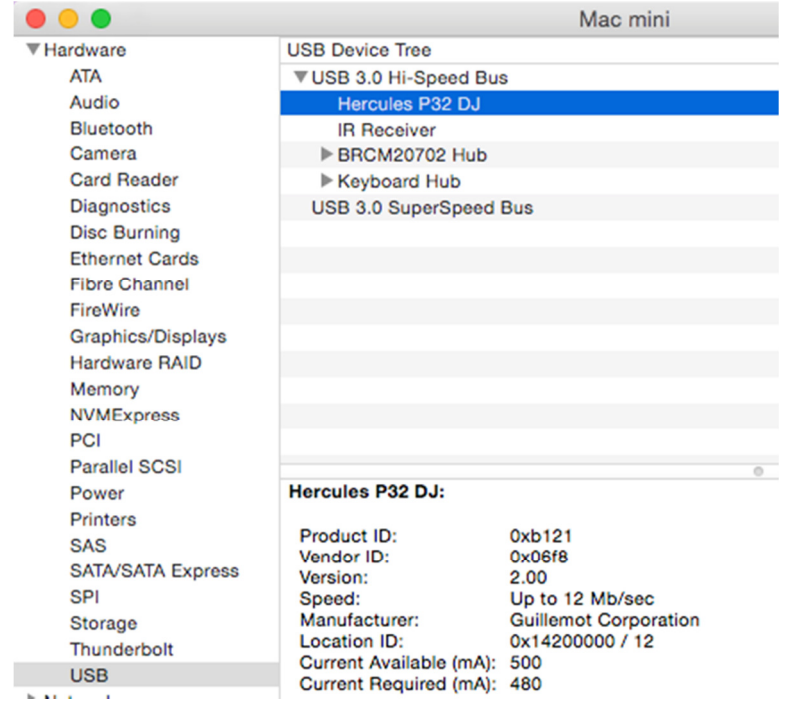

The DJ Control will also be present in **Audio/MIDI SETUP** (**Application > Utilities**):

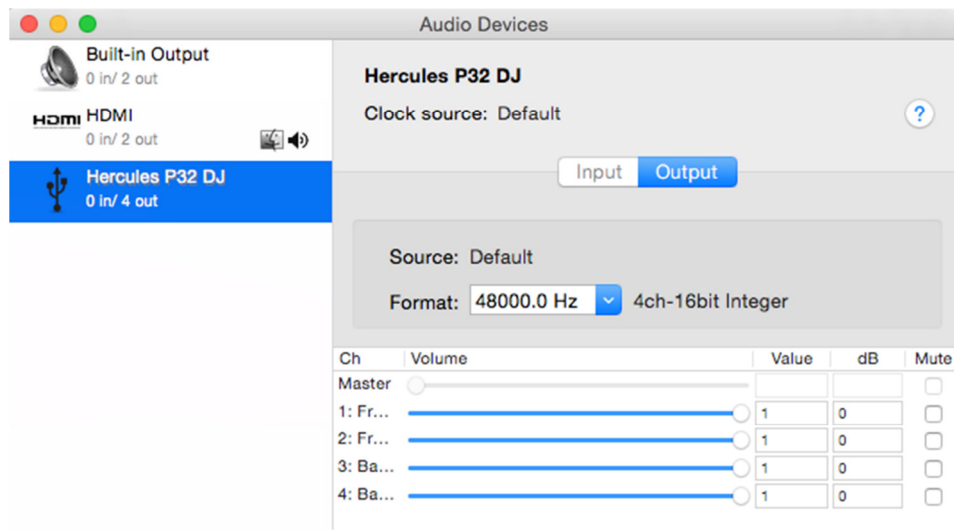

Under **Window >MIDI Studio,** you should find **Hercules P32DJ**.

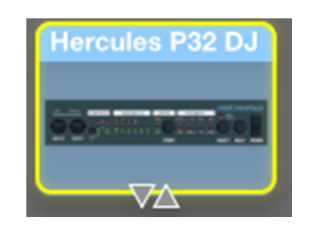

Should you decide to install the **Hercules DJ Series** drivers (available from the Technical Support web site), the **DJ Console Control Panel**, should also appear on the desktop.

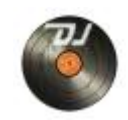

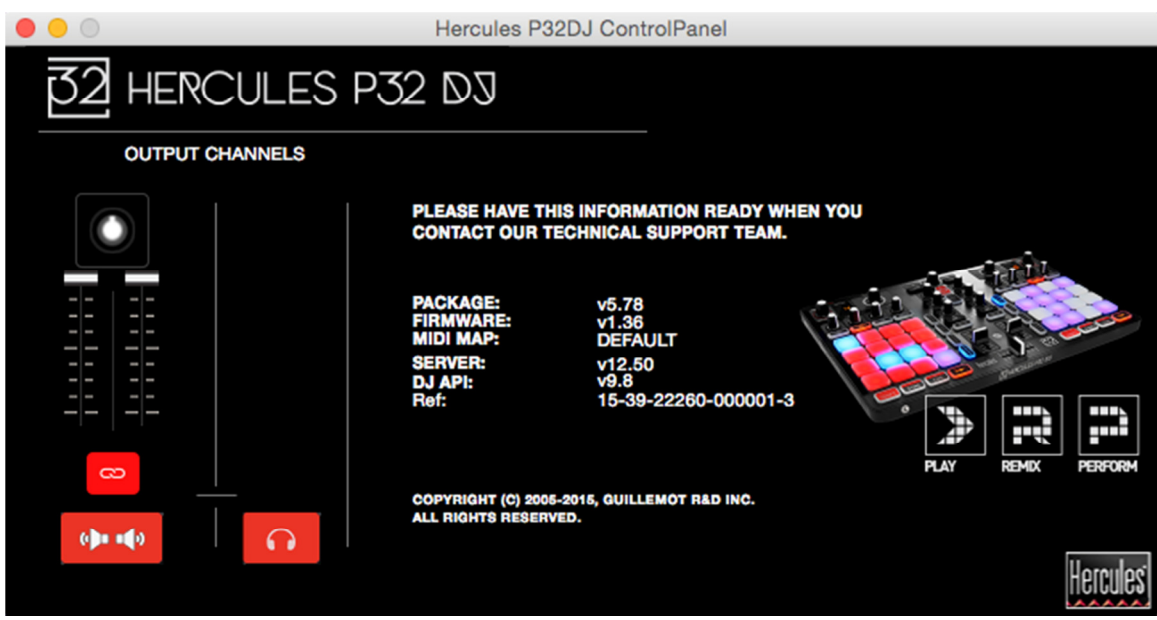

The **control panel** provides information about the drivers currently installed. If you ever need to contact our technical support, be sure to have this information at hand.